# HybSeq course — from raw data to species trees

Introduction Data preprocessing HybPiper Alignments Gene trees Comparing gene trees The end

Practical processing of HybSeq target enrichment sequencing data on computing grids like MetaCentrum — pre-processing, HybPiper, alignments, gene trees, species trees

**Vojtěch Zeisek**, Roswitha Elisabeth Schmickl, Tomáš Fér and Luciana Salomon

Department of Botany, Faculty of Science, Charles University, Prague Institute of Botany, Czech Academy of Sciences, Průhonice https://trapa.cz/, zeisek@natur.cuni.cz

May 26–27, 2022

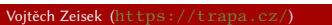

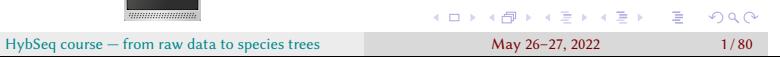

# Outline I

Target enrichment for plant/animal systematics — methodological workshop (MB120C117)

## **1** Introduction

Test data

Data processing overview

Software needed

MetaCentrum computing environment

## <sup>2</sup> Data preprocessing

General data structure

Trimming and deduplication

Preparing data for HybPiper

## **3** HybPiper

Processing input files Retrieving sequences

## 4 Alignments

Introduction Data preprocessing HybPiper Alignments Gene trees Comparing gene trees The end

. . . . . . . . . . . . . . . . . . . . . . . . . . . . . . . . . . . . . . . . Vojtěch Zeisek (https://trapa.cz/) HybSeq course — from raw data to species trees May 26–27, 2022 2 / 80

# Outline II

Target enrichment for plant/animal systematics — methodological workshop (MB120C117)

## Sorting alignments

- **6** Gene trees Post-processing gene trees
- **6** Comparing gene trees
	- Visualizing differences among trees Filtering trees Species trees Phylogenetic networks Comparing trees
- **7** The end
	- The very end

## Resources before we start

Data processing overview

- Course git (slides with all links) and information in SIS (česky)
- Scripts https://github.com/V-Z/hybseq-scripts **will be used in the course** — main resource to follow

- Most of the work is done in Linux/UNIX (macOS, …) command line, so that good knowledge of work in command line is essential, good starting point can be my Linux and MetaCentrum course https://soubory.trapa.cz/linuxcourse/
- Many tasks are done in R, so that at least basic knowledge of R is needed, good starting point can be my R course https://soubory.trapa.cz/rcourse/
- As HybPiper is written in Python, so that at least minimal knowledge of this language is advantageous
- (slide 13), but any computing cluster or powerful desktop (for patient users;-) can be used  $\sim$ • Processing HybSeq data is computationally demanding (it requires plenty of resources), during the course we use MetaCentrum, Czech National Grid Infrastructure (česky)

# HybSeq and its data

Data processing overview

- HybSeq combines target enrichment and genome skimming (see lesson by RS) and especially in lager plant genomes it allows to select only ∼1000 single/low copy genes
- It requires sequencing probes, general or group specific (can be design using pipelines like Sondovač)

- From sequencing laboratory we get demultiplexed raw FASTQ files
- Steps leading to lists of gene trees require plenty of computing resources and disk space
	- Even simple operation can take significant time think twice before every step
	- User can select how much resources provide for each step depends on data size and available resources (more resources like CPU and memory will speed up processing)

# Zingiberaceae test data set

Test data Data processing overview

• Family Zingiberaceae has altogether ca. 1600 species throughout tropical Africa, Asia, and the Americas

- We selected 34 members from TF's dataset as test data
- The probes used for sequencing were introduced in Fér et Schmickl 2018 (reduced)
- For data structure see slide 22
- If you did not yet do so, download data (slide 20) it can take long time…

# Steps from sequencing files to species trees I

1 Trimming of raw sequencing FASTQ files (removal of adaptors, …) e.g. by Trimmomatic

Introduction Data preprocessing HybPiper Alignments Gene trees Comparing gene trees The end Data processing overview Software needed MetaCentrum computing environment of the Software needed MetaCentrum computing environment

- 2 Deduplication of FASTQ reads e.g. by BBMap
	- Not strictly required, duplicates mainly provide wrong insight into real coverage of particular loci
- **3** Checking of FASTQ files in FastQC or similar tool and removal of low-quality files
- 4 Preparing probe reference FASTA file and list of samples for processing by HybPiper
- **6** Processing every sample with with HybPiper (or alternatively HybPhyloMaker see lessons by TF — or similar tool)
	- **1** Mapping of FASTQ reads with BWA to FASTA reference
	- <sup>2</sup> Distributing (sorting) of reads according to successful hits (using *Samtools*) into FASTA files for assembly
	- <sup>3</sup> Assembly of sorted reads with SPAdes
	- 4 Alignment of SPAdes contigs against the target sequence
		- Contigs are not expected to overlap much

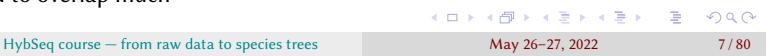

# Steps from sequencing files to species trees II

- Initial exonerate search is filtered for hits that are above a certain threshold
- Contigs that pass this filter are arranged in order along the alignment
- All contigs that pass the previous steps are concatenated into a "supercontig" and the exonerate search is repeated
- $\bullet$  Search for paralogs  $-$  if SPAdes assembler generates multiple contigs that contain coding sequences representing 75% of the length of the reference protein, HybPiper will print a warning for that gene

Introduction Data preprocessing HybPiper Alignments Gene trees Comparing gene trees The end

- 6 Recovering of the individual sequences
- **7** Statistics of the recovery

Data processing overview

- 8 Cleanup of temporal files (especially SPAdes produces huge amount of data unneeded for further processing)
- 6 Statistics of sequence lengths in all samples and more information about recovered contigs
- **↑** Creation of heatmaps (using R and packages gplots and heatmap.plus, or ggplot2 and reshape2)

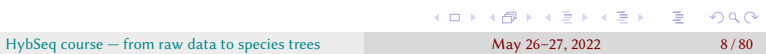

# Steps from sequencing files to species trees III

Data processing overview

- 8 Retrieve of sequences of exons, introns and supercontigs for all samples
- **O** Alignment of all contigs (e.g. by MAFFT; or MUSCLE, Clustal, ... e.g. using R and packages ape and/or ips)

Introduction Data preprocessing HybPiper Alignments Gene trees Comparing gene trees The end

- All alignments must be trimmed columns/rows with too much missing data (e.g. beginning and end of the alignment) must be removed (e.g. using  $R$  and package ape)
- $\bullet$  It is also useful to create simple NJ tree graphical check of alignment (e.g. using R and package ape)
- 10 Sorting of alignments, statistics of their length and quality, discarding of poor (too short, too few individuals, too few variable positions, …) alignments
- **11** Reconstruction of gene trees from all aligned contigs (e.g. using IQ-TREE, or ExaML, MrBayes, PhyML, RAxML-NG, …)
- <sup>12</sup> Post-processing of gene trees
	- . . . . . . . . . . . . . . . . . . . . . . . . . . . . . . . . . . . . . . . • Identification, inspection and possible removal of gene trees with significantly different topology (e.g. by R and packages ape and kdetrees; TreeShrink, etc.)

HybSeq course — from raw data to species trees May 26–27, 2022 9/80

# Steps from sequencing files to species trees IV

• Comparison of gene trees (e.g. heatmaps and PCoA by R and packages ade4, ape, distory, phytools)

Introduction Data preprocessing HybPiper Alignments Gene trees Comparing gene trees The end Data processing overview Software needed MetaCentrum computing environment

- Comparison of (several) (species) trees (e.g.by R and packages ape or phytools)
- **13** Construction of species trees (e.g. by ASTRAL-III or ASTRID-2)
	- Comparison of species tree and gene trees (e.g. by phyparts and MJPythonNotebooks)
- **14** Phylogenetic networks (e.g. by PhyloNet)

## Note…

- This general scheme can be significantly altered…
- There are plenty of technical as well as biological problems (HGT, ILS, …) and new software keep being developed…
- Much more analysis possible…

# List of software used during the course I

• ASTRAL (see lesson by TF) — species trees from gene trees

Data processing overview Software needed

- BASH 4 or later and GNU core utils ("Linux command line")
- BBMap deduplication of FASTQ
- BLAST+ (used by HybPiper)
- BWA (used by HybPiper)
- Dendroscope visualize outputs of PhyloNet
- Exonerate (used by HybPiper)
- GNU Parallel (used by HybPiper and in BASH scripts)
- HybPiper recovering genes from targeted sequence capture data
- IQ-TREE gene trees
- MAFFT alignment

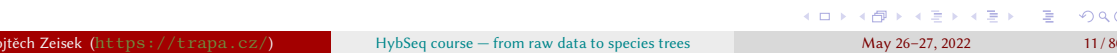

# List of software used during the course II

- MJPythonNotebooks (used by phyparts)
- PhyloNet phylogenetic networks
- phyparts comparison of species tree vs. gene trees
- Python 3.6 or later and Biopython 1.59 or later (used by HybPiper)
- QuartetScores (see lesson by TF) support scores for internodes
- R 4.0 or later and packages ade4, adegenet, ape, corrplot, distory, ggplot2, gplots, heatmap.plus, ips, kdetrees, pegas, phangorn, phytools and reshape2
	- Used by HybPiper, for alignment of contigs, post-processing of alignments, post-processing and comparison of gene trees, etc.

- Samtools (used by HybPiper)
- SPAdes (used by HybPiper)
- TreeShrink detection of outlier long branches in collections of phylogenetic trees
- Trimmomatic trimming of FASTQ

# CESNET and MetaCentrum I

• CESNET (česky) is organization of Czech universities, Academy of Science and other organizations taking care about Czech backbone Internet, one of world leading institutions of this type

- CESNET provides various services (česky)
	- Massive computations MetaCentrum (česky) this we need to process our HybSeq data
	- Large data storage (česky) this we can use to store our HybSeq data
	- And much more (česky)...
	- See also my course https://soubory.trapa.cz/linuxcourse/linux\_bash\_ metacentrum\_course.pdf (chapter "MetaCentrum")
- Information about data storage https://du.cesnet.cz/en/start (česky) contains detailed usage instructions
- Information about MetaCentrum https://www.metacentrum.cz/en/ (česky)

# CESNET and MetaCentrum II

- Most of practical information for users are at wiki https://wiki.metacentrum.cz/wiki/Main\_Page (česky)
- Of course, good knowledge of work in Linux command line (BASH) is needed…

## MetaCentrum vs. other clusters…

I show processing on MetaCentrum Czech National Grid Infrastructure, as it is readily available, well maintained and contains all needed applications, but it's possible to use any computing cluster in similar way (the scripts are easily modifiable).

## **MetaCentrum**

- Find all needed information at https://wiki.metacentrum.cz/wiki/Main\_Page (česky)
- Current state and usage as available at https://metavo.metacentrum.cz/

- Manage your user account at http://metavo.metacentrum.cz/en/myaccount/ (česky)
- Personal view on actual resources and running tasks is at https://metavo.metacentrum.cz/pbsmon2/person
- List of available applications https://wiki.metacentrum.cz/wiki/Kategorie:Applications
- It has 9 frontends (česky) where users log and thousands of computers doing the calculations — they are not accessed directly to run task
- Most of computers are running Debian GNU/Linux

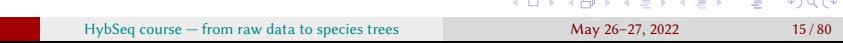

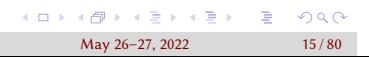

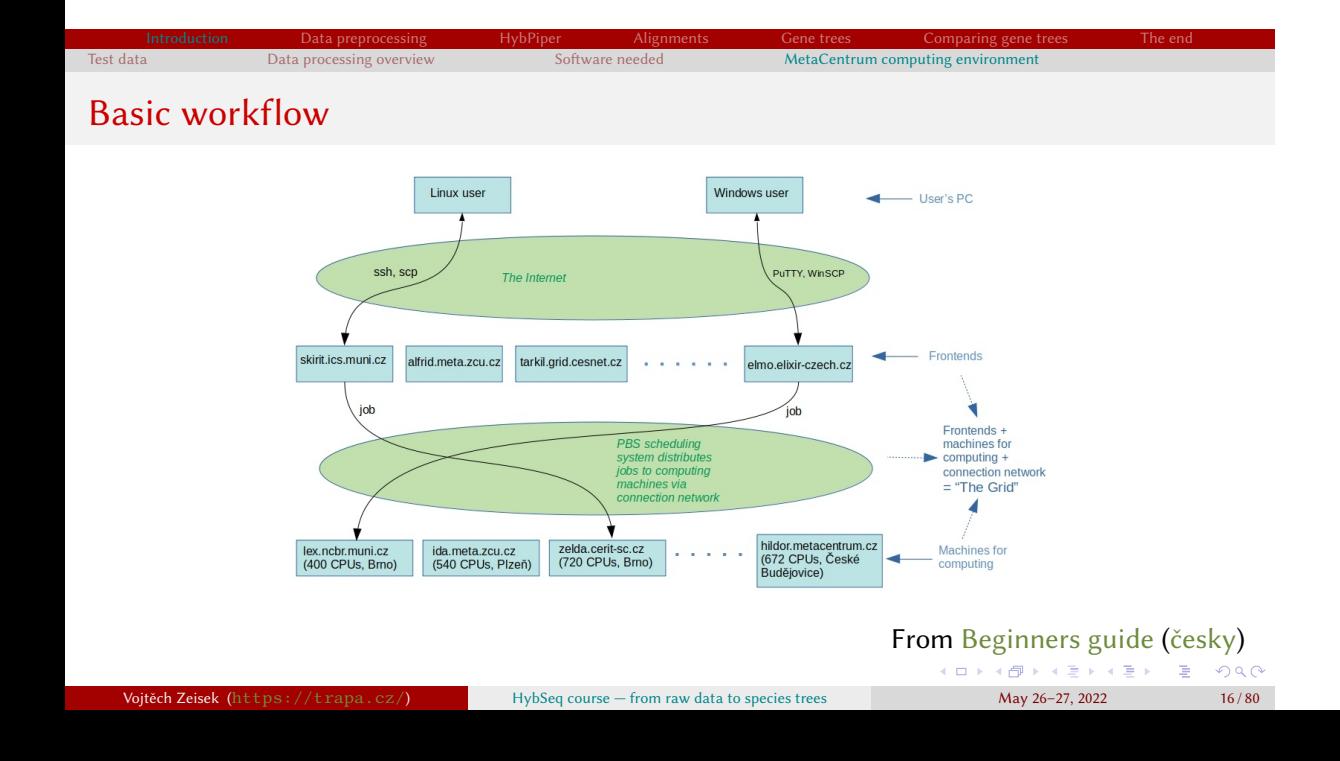

# Launching of tasks

• https://wiki.metacentrum.cz/wiki/About\_scheduling\_system

Introduction Data preprocessing HybPiper Alignments Gene trees Comparing gene trees The end Data processing overview Software needed MetaCentrum computing environment

• Personal view https://metavo.metacentrum.cz/pbsmon2/person has nice overview of available resources and tasks and allows comfortable construction of submission command

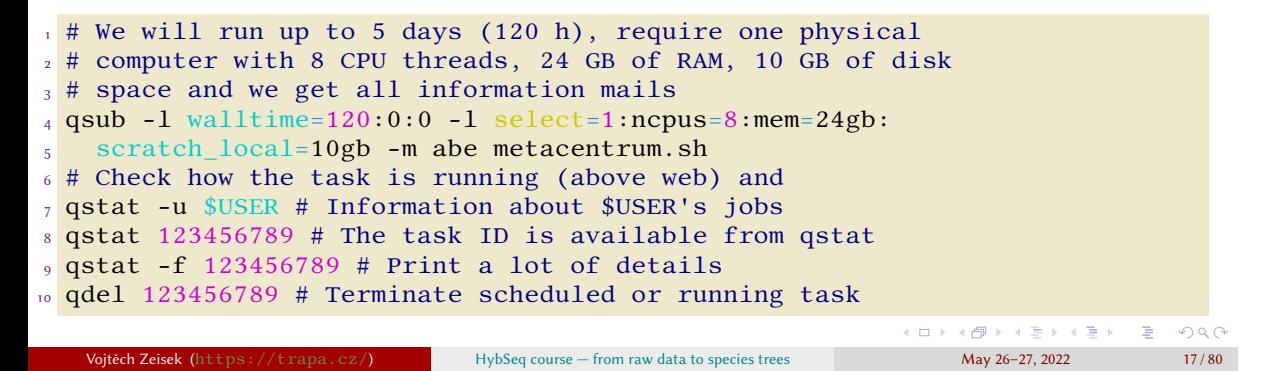

# Key MetaCentrum commands

- MetaCentrum is "just" normal Linux server work as usually
- Command **module** loads/unloads selected application
- Tasks (BASH scripts) are submitted for computing by  $\frac{qsub}{qsub}$  the script must copy the

- data into **\$SCRATCHDIR** and do all calculations there • It has plenty of options how to specify requirements (see help)
- Queued and running jobs can be seen by **qstat -u \$USER** ( qstat has much more options) and any job can be terminated by qdel 123456789 (number from qstat)

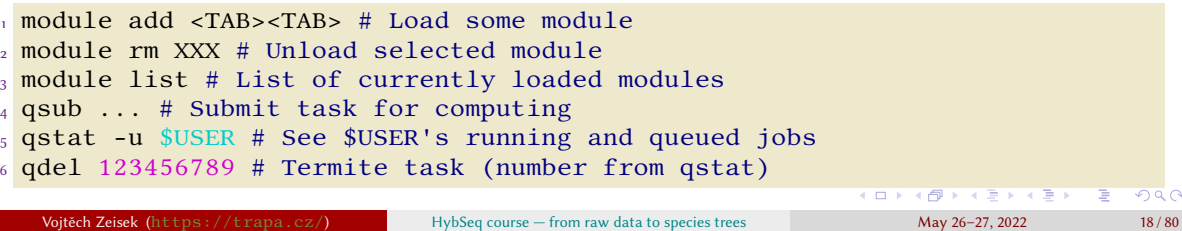

## Running R tasks on MetaCentrum

• There are only some R packages, to get more create own package library and use it in scripts (see e.g. /software/R/4.0.0/gcc/lib/R/library/)

Introduction Data preprocessing HybPiper Alignments Gene trees Comparing gene trees The end Data processing overview Software needed MetaCentrum computing environment

- Be careful about paths!
- In the metacentrum.sh script load R module add R-4.0.0-gcc and start there R script as usually R CMD BATCH script.r
- **1** Login to selected front node via SSH
- 2 Create somewhere new directory for R packages mkdir rpkgs (or use default ~/R/)
- **3** Start R **R** and install all R packages needed for the task install them into the **rpkgs** directory install.packages(pkgs=..., lib="rpkgs")

. . . . . . . . . . . . . . . . . . . . . . . . . . . . . . . . . . . . . . .

Volták (https://trapa.cz/) Hybseq course — from raw data to species 26–27, 2022 19 / 80

- 4 In the R script \*. r load the packages from the rpkgs directory
	- library(package=…, lib.loc="/storage/…/rpkgs")
- 5 Ensure all needed outputs are saved from the R script

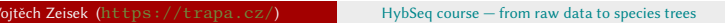

General data structure Trimming and deduplication Preparing data for HybPiper

 $\ddot{\mathcal{C}}$ 

# Data download

- It's not possible to store such large data on MetaCentrum frontend, it must be download to the CESNET storage
- Servers powering CESNET storage have only very limited set of command line tools available
- We can login to any MetaCentrum frontend and then go to directory where the storage is accessible

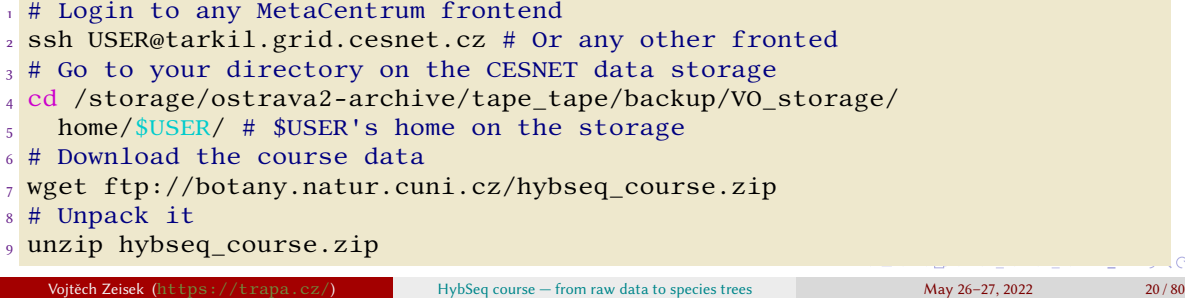

Trimming and deduplication Preparing data for HybPiper

# Scripts and other resources to process the data

- The archive **hybseq\_course.zip** contains test data as well as needed scripts, R packages, HybSeq reference, …
- The other resources (not the data in the **OXALIS** directory) should be moved to frontend
- Inspect content of the **bin** and **hybseq** directories
- Scripts must be updated to point to correct location of the **OXalis**

## Do not blindy copy-paste commands…

Commands show typical way how to proceed, but should not be using without understanding, and onther ways how to work are possible…

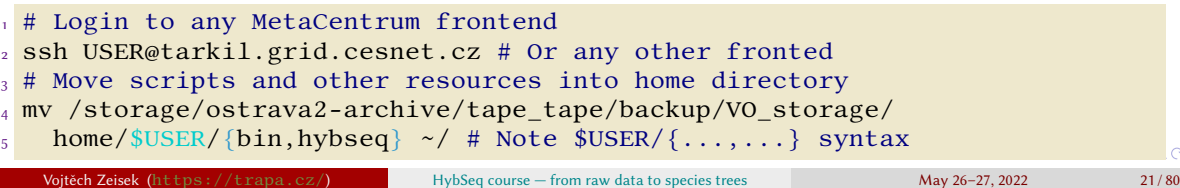

Introduction Data preprocessing HybPiper Alignments Gene trees Comparing gene trees The end Introduction **1986** Data preprocessing HybPiper Alignments Gene trees Cor<br>General data structure Trimming and deduplication Preparing data for HybPiper

# Oxalis test data directory structure I

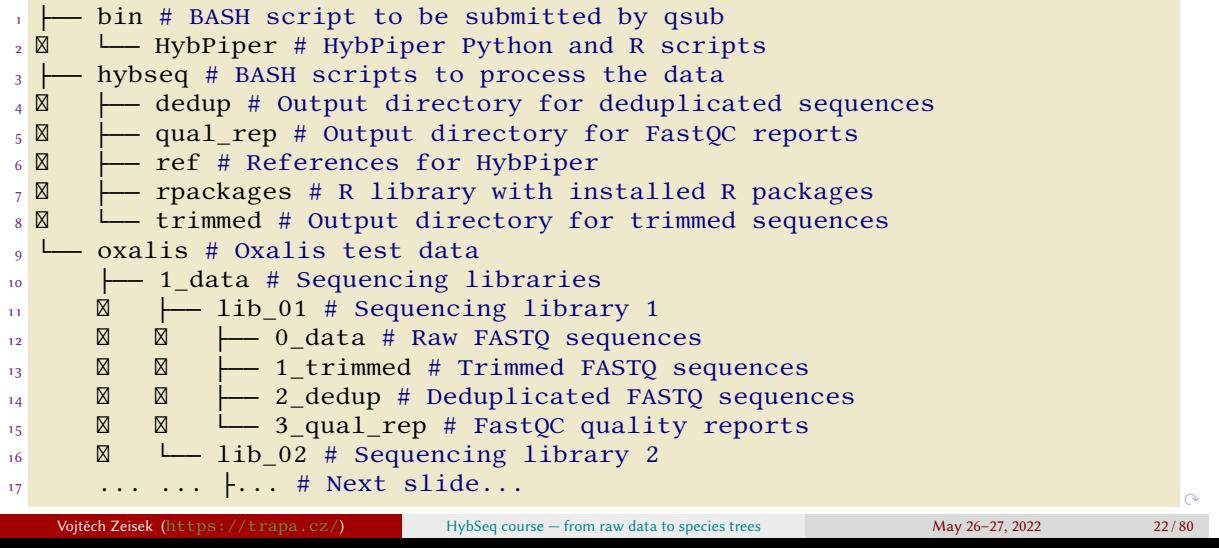

Introduction Data preprocessing HybPiper Alignments Gene trees Comparing gene trees The end Introduction **Data preprocessing** HybPiper Alignments Gene trees Comparists the transformation Ceneral data structure Trimming and deduplication Preparing data for HybPiper

 $\ddot{\mathcal{C}}$ 

# Oxalis test data directory structure II

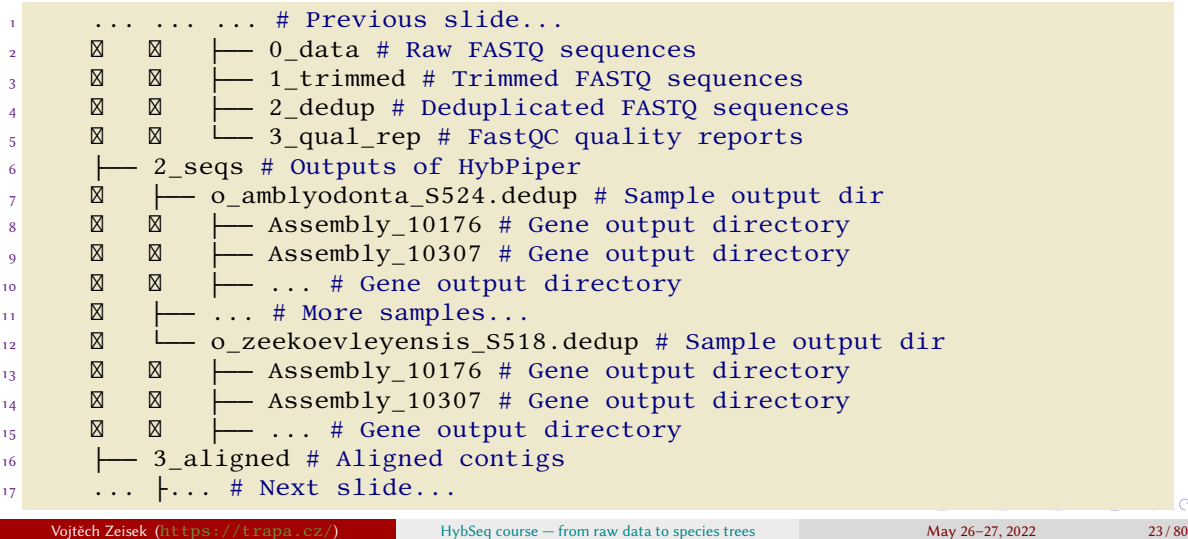

Introduction Data preprocessing HybPiper Alignments Gene trees Comparing gene trees The end General data structure Trimming and deduplication Preparing data for HybPiper

# Oxalis test data directory structure III

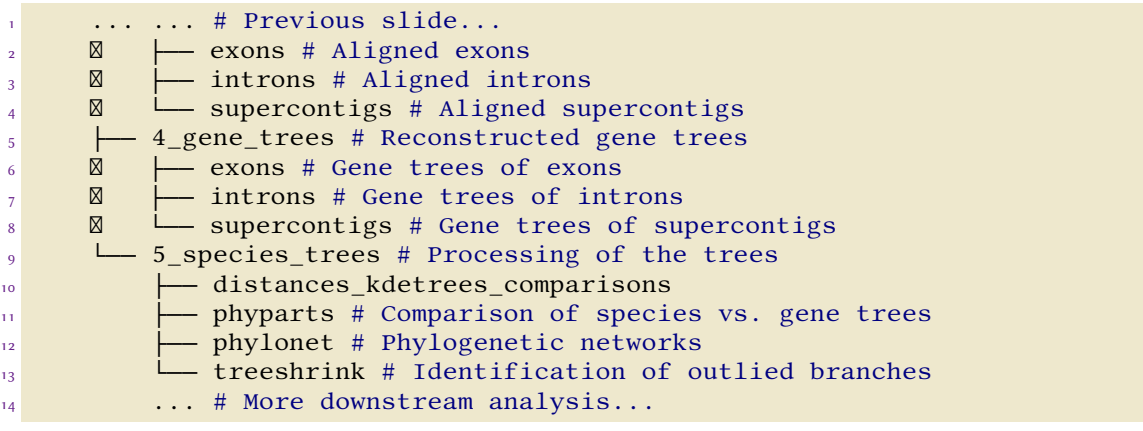

. . . . . . . . . . . . . . . . . . . . . . . . . . . . . . . . . . . . . . . . data and plenty of software packages are used, so keep some logical structure… • Of course, every user can figure different directory structure, but HybSeq produces a lot of

Vojtěch Zeisek (https://trapa.cz/) HybSeq course — from raw data to species trees May 26–27, 2022 24 / 80

Trimming and deduplication Preparing data for HybPipe

# Trimming and deduplication

• Raw demultiplexed FASTQ sequences must be trimmed (sequencing adaptors removed, …) and should be deduplicated (removal of artificial duplicates to get correct statistics of coverage)

- There are plenty of software packages available, Trimmomatic use to be used for trimming and e.g. BBMap for deduplication
- Usually, libraries are processed as they are delivered from sequencing company
- Quality of all FASTQ files should be checked by e.g. FastQC
- It is practical to obtain simple statistics number of sequences in original files, after trimming and after deduplication
- Low quality files should be discarded…
- Everything can be easily coded into simple BASH script processing all files (see following slides)

Trimming and deduplication Preparing data for HybPiper

. . . . . . . . . . . . . . . . . . . . . . . . . . . . . . . . . . . . . . . .

# Scripts to trim and deduplicate FASTQ sequences

- Script ∼/hybseq/hybseq\_1\_prep.sh
	- See ./hybseq\_run\_1\_prep.sh -h for usage help
	- Script checks if all needed parameters and tools are available and in simple for loop trimms all sequences (one by one), deduplicates them, does quality checking, prints simple statistics, and prepares list of samples for HybPiper
- Script ∼/bin/hybseq\_run\_1\_prep.sh
	- Submits via qsub script ∼/bin/hybseq\_run\_1\_prep.sh for calculation

- Variables **WORKDIR** and **DATADIR** must point to correct existing location
- The script is started twice to process both sequencing libraries
- If changing parameters for hybseq\_1\_prep.sh, parameters for qsub must be changed accordingly

eneral data structure Trimming and deduplication Preparing data for HybPiper

# Submission of hybseq\_1\_prep.sh

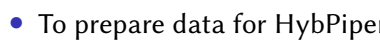

• /bin/hybseq\_run\_1\_prep.sh must be edited before submission via qsub

Introduction Data preprocessing HybPiper Alignments Gene trees Comparing gene trees The end

• After it runs for a while (everything had been copyied to the computing node), it is possible to change **DATADIR** and submit processing of the second library

 # After edition of WORKDIR and DATADIR run qsub  $-1$  walltime=12:0:0  $-1$  select=1:ncpus=4:mem=16gb: scratch\_local=100gb -m abe ~/bin/hybseq\_run\_1\_prep.sh # Or similar command # Monitor running \$USER's tasks with details qstat -w -n -1 -u \$USER # Last column contains machine name # See your processes running the machine (from above list) ssh exec\_node "ps ux" # Replace exec\_host by hostname!

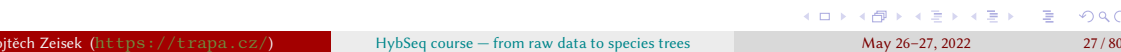

General data structure Trimming and deduplication Preparing data for HybPiper

. . . . . . . . . . . . . . . . . . . . . . . .

 $\Box$ 

# Trimm and deduplicate all FASTQ files

Tasks to pre-process FASTQ data for HybPiper

1 Inspect ∼/bin/hybseq\_run\_1\_prep.sh and

∼/hybseq/hybseq\_1\_prep.sh and be sure to understand what the scripts do, including syntax used.

- <sup>2</sup> Edit declaration of variables **WORKDIR** and **DATADIR** so that they point to correct locations.
- **3** Submit via qsub ~/bin/hybseq\_run\_1\_prep.sh to process both libraries and monitor the jobs during processing.
- 4 Inspect outputs of ∼/bin/hybseq\_run\_1\_prep.sh , including statistics and FASTQ checks. What do they show?
- **6** Can you run the task on your computer (desktop or notebook) without qsub? If so, how?

General data structure Trimming and deduplication **Trimming and Structure Preparing data for HybPiper** 

# Requirements to run HybPiper

- See https://github.com/mossmatters/HybPiper/ to see software requirements to run HybPiper
- It is possible to run HybPiper on your computer (with Linux or macOS), but it requires plenty of CPU and memory and creates huge output directories…
- To process multiple files (by while loop or by ∼/bin/hybseq\_run\_2\_hybpiper\_1\_submitter.sh ) there must be list of sample base names without suffixes like  $\mathbf{F}$ .  $\mathbf{R}$ {1,2}.  $\mathbf{f}^*$ **q**\* (here created by hybseq\_1\_prep.sh )
- Reference bait FASTA file must have sequences named as **Species\_name-gene\_id** (see help) (note order and dash in between)
- . . . . . . . . . . . . . . . . . . . . . . . . . . . . . . . . . . . . . . . • HybPiper is processing individual files with given baits FASTA sequences — batch processing must be scripted

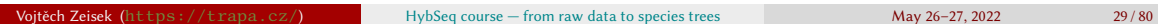

General data structure Trimming and deduplication Preparing data for HybPiper

Introduction Data preprocessing HybPiper Alignments Gene trees Comparing gene trees The end

# Before running HybPiper

- Directory ~/hybseq/ref/ contains prepared reduced bait file new\_soa\_probes\_gen\_comp.fasta (it will be used to process test data) and unreduced input\_seq\_without\_cpdna\_1086\_loci\_renamed.f… (with renamed sequences from input\_seq\_without\_cpdna\_1086\_loci.fa)
- To run HybPiper we need both files above and all required software, and BASH script to process all input files in batch — see hybseq\_run\_2\_hybpiper\_1\_submitter.sh (submitting via qsub all input files), **hybseq\_run\_2\_hybpiper\_2\_qsub.sh** (preparing individual job to run) and  $hybseq_2_hybpiper.sh$  (processing every input file  $-$  doing the job)

General data structure Trimming and deduplication Preparing data for HybPiper

Introduction Data preprocessing HybPiper Alignments Gene trees Comparing gene trees The end

# Prepare to run HybPiper

## Tasks before running HybPiper

- **0** Check samples\_list.txt in 2\_dedup output directories of both libraries after running ∼/hybseq/hybseq\_1\_prep.sh, and check how it was created. 2 In input\_seq\_without\_cpdna\_1086\_loci.fa (output of Geneious assembler) consider  $\overline{\text{Contig}_+^{\#}}$  (# stands for number) as standing for Oxalis\_obtusa\_# (mutliple Oxalis obtusa individuals were used) and Assembly\_# as gene ID and think how to transfor it to form required by HybPiper (also discard final  $\pm$  ). Use any good text editor (or  $\text{sed}$  and another command line tools) and regular expressions.
- **3** Do we have everyhting needed to run HybPiper?
	-
- $\Box \rightarrow \neg \left( \frac{\partial \mathbb{P}}{\partial \mathbb{P}} \right) \rightarrow \neg \left( \frac{\partial \mathbb{P}}{\partial \mathbb{P}} \right) \rightarrow \neg \left( \frac{\partial \mathbb{P}}{\partial \mathbb{P}} \right) \rightarrow \neg \left( \frac{\partial \mathbb{P}}{\partial \mathbb{P}} \right)$  $\overline{\Omega}$ HybSeq course — from raw data to species trees May 26–27, 2022 31/80

## Processing input files Retrieving sequences

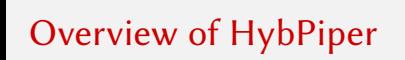

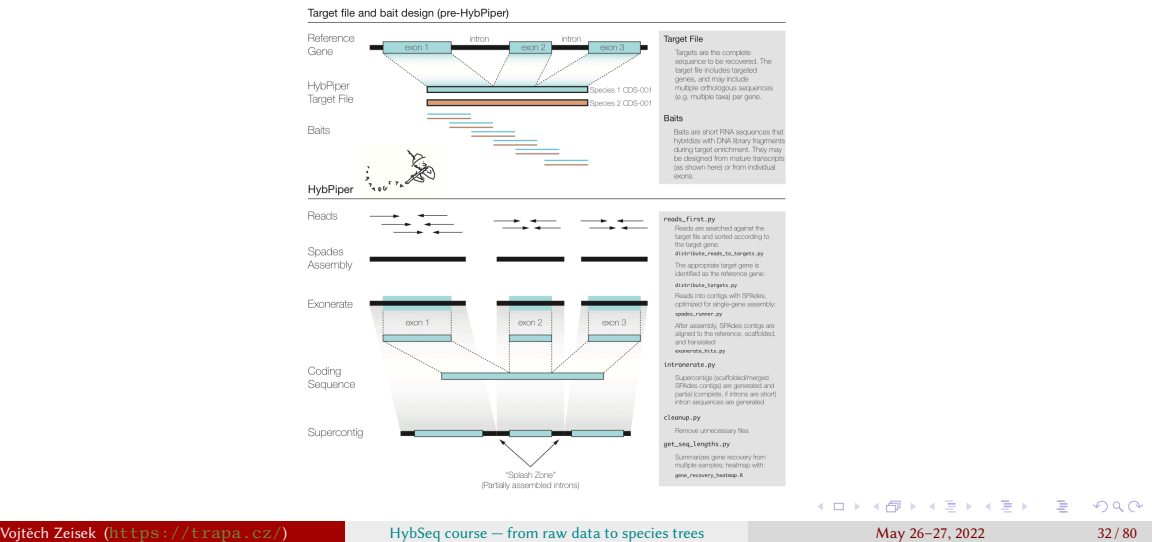

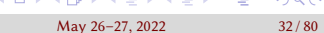

## Processing input files

# Understanding how presented scripts run HybPiper I

- Script ∼/bin/hybseq\_run\_2\_hybpiper\_1\_submitter.sh goes to directory set by **DATADIR** and for every sample (forward and reverse FASTQ files) listed in samples\_list.txt (variable SAMPLES, created by hybseq\_2\_hybpiper.sh ) submits via qsub individual task
- Script ∼/bin/hybseq\_run\_2\_hybpiper\_2\_qsub.sh drives submission and manipulation of processing of each individual file  $-$  it checks if all required data are provided, copy input files to **SCRATCHDIR**, loads required software modules, runs processing itself by hybseq\_2\_hybpiper.sh and copy results back
- Script ∼/hybseq/hybseq\_2\_hybpiper.sh runs all HybPiper steps for individual samples (as submitted by previous scripts)

## Processing input files

# Understanding how presented scripts run HybPiper II

- Outputs of ∼/hybseq/hybseq\_2\_hybpiper.sh should be checked and moved into special directory  $($   $\alpha xalis/2$  seqs ) where new list of samples must be created
- Script ∼/bin/hybseq\_run\_3\_hybpiper\_postprocess.sh can be then used to run ∼/hybseq/hybseq\_3\_hybpiper\_postprocess.sh which uses HybPiper to retrieve sequences of exons, introns and supercontigs, and prints statistics and creates heatmaps
- Retrieved sequences can then be aligned

## Processing input files

# Submitting jobs to run HybPiper

- To retrieve probe sequences from every input FASTQ file
- ∼/bin/hybseq\_run\_2\_hybpiper\_1\_submitter.sh must be edited before running it
- After submission of all input files is done, it is possible to change **DATADIR** and submit processing of the second library
- It will start job for every sample, so that output of **qstat** will notably prolong...

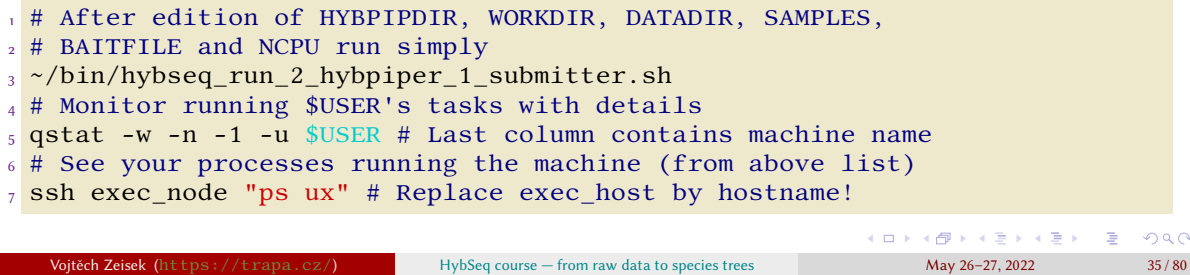

. . . .

## Processing input files Retrieving sequences

# Running HybPiper

## Run HybPiper

- 1 Inspect scripts ∼/bin/hybseq\_run\_2\_hybpiper\_1\_submitter.sh , ∼/bin/hybseq\_run\_2\_hybpiper\_2\_qsub.sh and ∼/hybseq/hybseq\_2\_hybpiper.sh and be sure to understand what they are doing, including syntax used. 2 In ∼/bin/HybPiper/ check ./reads\_first.py -h . <sup>3</sup> Edit declarations of variables **HYBPIPDIR**, WORKDIR, DATADIR, SAMPLES and
	- BAITFILE in hybseq\_run\_2\_hybpiper\_1\_submitter.sh so that they point to correct locations.
- 4 Process both libraries and inspect outputs and log files.
#### Processing input files

# Other tasks with HybPiper

### HybPiper tasks for advanced users

- **1** Think how to process all samples on single computer. Use while BASH loop and feed it by samples\_data.txt. How would such script look like? What had to be changed in qsub ?
- Check requirements of software used by HybPiper (BWA, SPAdes, ...) and think if changing of number of CPU threads and memory would significantly speed up processing of individual files.
- **3** See man qsub and think if there is another option how to pass options from hybseq\_run\_2\_hybpiper\_1\_submitter.sh for individual qsub commands (apart of usage of exported variables as is used now).
- **4** Think about HybPiper parameters in hybseq\_2\_hybpiper.sh.

. . . . . . . . . . . . . . . . . . . . . .

### Processing input files **Retrieving sequences**

# After running HybPiper for every sample…

- Previous step processed by HybPiper every single sample individually and independently
- HybPiper postprocessing will retrieve contigs for every exon, intron and supercontig containing all individuals where particular genetic region was found; and do some statistics
- Script ∼/bin/hybseq\_run\_3\_hybpiper\_postprocess.sh is submitted via qsub and it runs ∼/hybseq/hybseq\_3\_hybpiper\_postprocess.sh which uses HybPiper to obtain table of contig lengths, some statistics, heatmaps, and retrieves from individual directores contigs to be aligned
- New list of samples for all samples (all libraries) must be prepared (next slide)

#### Processing input files Retrieving sequences

## Sorting data after running HybPiper for all samples

• Outputs of HybPiper are in same directory as where input files were — outputs from all libraries must be moved into dedicated directory for post-processing and sequence retrieval

```
.<br>ロ > ( 伊 > ( ミ > (ミ > )
                                                                             = 220
   • Code below is exemplary and requires edits, as well as script
     ∼/bin/hybseq_run_3_hybpiper_postprocess.sh
1 \# Move from both directories oxalis/1_data/lib_0[12]/2_dedup
2 # all outputs of HybPiper to oxalis/2_seqs/ for next steps
3 mv HybPiper.* hybseq_hybpiper.* *.dedup ../../../2_seqs/
4 # Create in directory oxalis/2_seqs new samples_list.txt
_5 find . -maxdepth 1 -type d | sed 's/^\.\///' | sort | tail -n+2 >
6 samples_list.txt
7 # Edit HYBPIPDIR, WORKDIR, BAITFILE and DATADIR in
8 # ~/bin/hybseq_run_3_hybpiper_postprocess.sh
9 # When ready, submit task to post-process HybPiper results
10 qsub -l walltime=12:0:0 -l select=1:ncpus=1:mem=2gb:scratch_local=100gb
     -m abe ~/bin/hybseq_run_3_hybpiper_postprocess.sh
                              HybSeq course — from raw data to species trees May 26–27, 2022 39/80
```
### Processing input files **Retrieving sequences**

# Post-processing HybPiper outputs and retrieving contig sequences I

### Tasks to post-process HybPiper outputs I

- 1 Inspect ∼/hybseq/hybseq\_3\_hybpiper\_postprocess.sh and ∼/bin/hybseq\_run\_3\_hybpiper\_postprocess.sh and be sure to understand what the scripts do, including syntax used.
- 2 Edit declaration of variables HYBPIPDIR , WORKDIR , BAITFILE and DATADIR so that they point to correct locations.
- 3 Submit via qsub ∼/bin/hybseq\_run\_3\_hybpiper\_postprocess.sh to post-process all HybPiper outputs.
- **4** Inspect outputs of, including statistics, heatmaps and log. What do they show?

# Post-processing HybPiper outputs and retrieving contig sequences II

### Tasks to post-process HybPiper outputs II

- 1 Which part does take the longest time on this task? Does this task take plenty of resources (CPU, memory)?
- **2** If not satisfied with heatmaps, edit R scripts in ∼/bin/HybPiper/ and run them manually (can be done in your notebook).
- **3** Can you run the task on your computer (desktop in office or notebook) without qsub? If so, how? Can you run the task directly on MetaCentrum fronted?

#### Introduction Data preprocessing HybPiper Alignments Gene trees Comparing gene trees The end Sorting alignments

# Alignment of all contigs I

- All sequences retrieved in the previous step with HybPiper must be aligned (by any aligner)
- Alignments must be post-processed
	- Rows (individuals) and/or colums (positions within alignment) with more than ∼10–20% of missing data must be removed (e.g. beginning and the end of the alignment)
	- Too short alignments or alignments with too few variable sites or too few individuals should be removed
	- Exact thresholds are to be discussed…
- Script ∼/bin/hybseq\_run\_4\_alignment\_1\_submitter.sh goes to

directory set by **DATADIR** and for every contig (all \*. fasta or \*. FNA files) in that directory (retrieved by hybseq\_run\_3\_hybpiper\_postprocess.sh) submits via **qsub** individual alignment task

#### Sorting alignments

# Alignment of all contigs II

• Script ∼/bin/hybseq\_run\_4\_alignment\_2\_qsub.sh drives submission and manipulation of processing of each individual file  $-$  it checks if all required data are provided, copy input files to SCRATCHDIR, loads required software modules, runs processing itself by  $hypoeq_4_alignment.r R$  script and copy results back

- R script ∼/hybseq/hybseq\_4\_alignment.r alignes every input contig with MAFFT, trimms the alignment, creates NJ tree (NWK and PNG), creates image of alignment and reports alignment details
- Script ∼/bin/hybseq\_run\_4\_alignment\_3\_postprocess.sh is short, can be runned on the fronted, it will sort outputs into subdirectories for exons, intron and supercontigs, create statistics of alignments and lists of NJ gene trees

#### Sorting alignments

# Submitting alignment jobs

- To align all retrieved contigs (sequences)
- ∼/bin/hybseq\_run\_4\_alignment\_1\_submitter.sh must be edited before running it

Introduction Data preprocessing HybPiper Alignments Gene trees Comparing gene trees The end

• It will start job for every sample, so that output of  $\overline{\text{qstat}}$  will be very long (3 jobs – respective exon, intron and supercontig — for every of ∼1000 probes)…

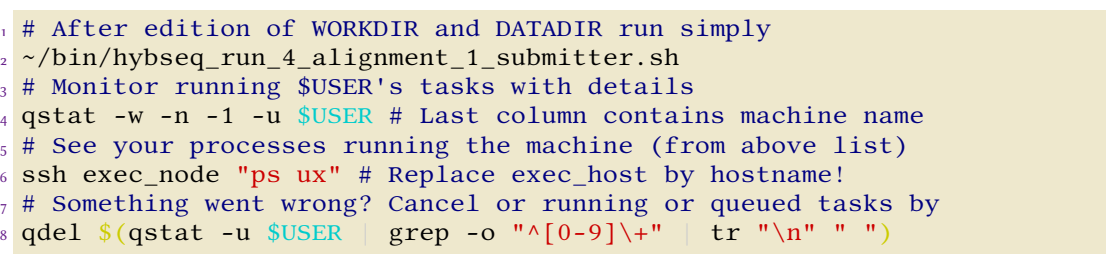

#### Introduction Data preprocessing HybPiper Alignments Gene trees Comparing gene trees The end Sorting alignments

## Running alignments

### Run alignments

. . . . . . . . . . . . . . . . . . . . . . . . . 1 Inspect scripts ∼/bin/hybseq\_run\_4\_alignment\_1\_submitter.sh , ∼/bin/hybseq\_run\_4\_alignment\_2\_qsub.sh and ∼/hybseq/hybseq\_4\_alignment.r and be sure to understand what they are doing, including syntax used. **2** Edit declarations of variables WORKDIR and DATADIR in hybseq\_run\_4\_alignment\_1\_submitter.sh so that they point to correct locations. **3** Process all \*. FNA and \*. fasta files. 4 Monitor progress of the jobs **6** Inspect outputs (including images) and log files. HybSeq course — from raw data to species trees May 26–27, 2022 45/

. . .

#### Introduction Data preprocessing HybPiper Alignments Gene trees Comparing gene trees The end Sorting alignments

# Other tasks with alignments

### Alignment tasks for advanced users

- **1** Think how to process all samples on single computer. Use **find** to list all \*. FNA and \*. fasta files and pass them to GNU Parallel. How would such script look like? What had to be changed in qsub?
- **2** Check requirements of MAFFT and/or another aligners and think if changing of number of CPU threads and memory would significantly speed up processing of individual files.
- **3** In ∼/hybseq/hybseq\_4\_alignment.r replace usage of MAFFT by another aligner like e.g. MUSCLE or Clustal.
- **4** Think about parameters for functions deleteGaps(), del.rowgapsonly() and del.colgapsonly(). How do they influence output (\*.aln.fasta files)?

### Sorting alignments

## After all alignment jobs are done

• Results (alignments named \*.aln.fasta and other files) are in newly created aligned directory created by hybseq\_run\_4\_alignment\_1\_submitter.sh in DATADIR

- Other outputs are images with alignment checks (\*, aln.check.png and \*.aln.png), NJ trees (\*.nwk and \*.tree.png) and logs (\*.log from R and HybSeq.alignment.<sup>\*</sup>.[eo]<sup>\*</sup> from qsub)
- Outputs should be sorted by  $hyseq_run_4_alignment_3_postprocess.sh$ - it requires only path to the **aligned** directory

#### Sorting alignments

# Sorting data after running alignments for all samples

• Outputs of alignments are in directory **aligned** which was created in the input directory, files with alignments itself are named \*.aln.fasta

- It should be sorted by hybseq\_run\_4\_alignment\_3\_postprocess.sh
- All outputs should be then moved to dedicated directory (cf. slide 22)
- Code below is exemplary and requires edits

```
1 # Post-process (sort into subdirectories and get simple
```

```
2 # statistics) all alignments - provide path to directory
```

```
3 # with aligned files
```

```
4 ~/bin/hybseq_run_4_alignment_3_postprocess.sh oxalis/2_seqs/aligned/
```
#### Introduction Data preprocessing HybPiper Alignments Gene trees Comparing gene trees The end Sorting alignments

# Post-processing of alignments

### Tasks to post-process alignments

- 1 Inspect ∼/bin/hybseq\_run\_4\_alignment\_3\_postprocess.sh and be sure to understand what the script does, including syntax used.
- 2 Run ∼/bin/hybseq\_run\_4\_alignment\_3\_postprocess.sh with correct path to post-process all aligned outputs.
- **3** Inspect outputs of, including statistics, images and logs. Open in spreadsheet (e.g. LibreOffice Calc) the \*.tsv tables. What do they show?

## Gene trees from all alignments I

- Gene trees must be computed from all aligned sequences
- Gene trees must be post-processed
	- Trees should be sorted into subdirectories for exons, introns and supercontigs and lists of gene trees created
	- Trees with significantly different topology must be identified and inspected (and possibly removed) — this will be later done in  $R$

Introduction Data preprocessing HybPiper Alignments Gene trees Comparing gene trees The end

- Long branches within trees must be identified and respective trees inspected artificial long branches can be discarded from given trees (e.g. by TreeShrink)
- Script ∼/bin/hybseq\_run\_5\_gene\_trees\_1\_submitter.sh goes to

directory set by **DATADIR** and for every aligned contig (all **\*.aln.fasta** files) in that directory (created in previous step) submits via **qsub** individual task to reconstruct gene tree

## Gene trees from all alignments II

• Script ∼/bin/hybseq\_run\_5\_gene\_trees\_2\_qsub.sh drives submission and manipulation of processing of each individual file  $-$  it checks if all required data are provided, copy input files to **SCRATCHDIR**, loads required software modules, runs processing itself by hybseq\_5\_gene\_trees.sh and copy results back

- Script ∼/hybseq/hybseq\_5\_gene\_trees.sh computes gene tree for every input file with IQ-TREE
- Script ∼/bin/hybseq\_run\_5\_gene\_trees\_3\_postprocess.sh is short, can be runned on the fronted, it will sort outputs into subdirectories for exons, intron and supercontigs and create lists of maximum likelihood and consensus (after bootstrapping) gene trees

# Submitting gene trees jobs

- To reconstruct gene trees from every aligned and trimmed sequence
- ∼/bin/hybseq\_run\_5\_gene\_trees\_1\_submitter.sh must be edited before running it

Introduction Data preprocessing HybPiper Alignments Gene trees Comparing gene trees The end

• It will start job for every sample, so that output of  $qstat$  will be very long (3 jobs  $$ respective exon, intron and supercontig — for every of ~1000 probes)...

 # After edition of WORKDIR and DATADIR run simply ~/bin/hybseq\_run\_5\_gene\_trees\_1\_submitter.sh # Monitor running \$USER's tasks with details qstat -w -n -1 -u \$USER # Last column contains machine name  $_5$  # See your processes running the machine (from above list) 6 ssh exec\_node "ps ux" # Replace exec\_host by hostname!

### Running gene trees

### Run gene trees

1 Inspect scripts ∼/bin/hybseq\_run\_5\_gene\_trees\_1\_submitter.sh ,

Introduction Data preprocessing HybPiper Alignments Gene trees Comparing gene trees The end

∼/bin/hybseq\_run\_5\_gene\_trees\_2\_qsub.sh and

∼/hybseq/hybseq\_5\_gene\_trees.sh and be sure to understand what they are doing, including syntax used.

- **2** Edit declarations of variables WORKDIR and DATADIR in hybseq\_run\_5\_gene\_trees\_1\_submitter.sh so that they point to correct locations.
- **3** Run it to process all \*.aln.fasta files.
- 4 Monitor progress of the jobs
- **6** Inspect outputs and log files.

. . . . . . . . . . . . . . . . . . . . . . . . . . . . . .

# Other tasks with gene trees

### Gene trees tasks for advanced users

**1** See IQ-TREE help, check its parameters in ∼/hybseq/hybseq\_5\_gene\_trees.sh and think about possible changes to fit better your needs.

Introduction Data preprocessing HybPiper Alignments Gene trees Comparing gene trees The end

- **2** Think how to process all samples on single computer. Use **find** to list all \*.aln.fasta files and pass them to GNU Parallel. How would such script look like? What had to be changed in qsub?
- **3** Check requirements of IQ-TREE and/or another tree builder and think if changing of number of CPU threads and memory would significantly speed up processing of individual files.
- 4 Replace usage of IQ-TREE in ∼/hybseq/hybseq\_5\_gene\_trees.sh by another tree builder like e.g. ExaML, MrBayes, PhyML or RAxML.

. . . . . .

. . .

.

.

. . .

## After all gene trees jobs are done

- Results are in newly created **trees** directory created by hybseq\_run\_5\_gene\_trees\_1\_submitter.sh in DATADIR
	- Records of what IQ-TREE did (\*.log) and HybSeq\* from qsub
	- Results are in \*. iqtree (IQ-TREE report), maximum likelihood tree is in \*. treefile and likelihood distances in \*.mldist

- Ultrafast bootstrap approximation results contain split support values in \*. splits.nex, consensus tree in \*.contree, bootstrap trees \*.ufboot and likelihood mapping plots in \*.svg and \*.eps
- Outputs should be sorted by hybseq\_run\_5\_gene\_trees\_3\_postprocess.sh — it requires only path to the trees directory

# Sorting data after running gene trees for all samples

• Outputs of gene trees are in directory **trees** which was created in the input directory, files with gene tree itself are named \*.contree

- It should be sorted by hybseq\_run\_5\_gene\_trees\_3\_postprocess.sh
- All outputs should be then moved to dedicated directory (cf. slide 22)
- Code below is exemplary and requires edits

```
1 # Post-process (sort into subdirectories and get lists of
```

```
2 # gene trees) all gene trees - provide path to directory
```

```
3 # with gene trees files
```

```
4 ~/bin/hybseq_run_5_gene_trees_3_postprocess.sh oxalis/3_aligned/trees/
```
Post-processing of gene trees

### Tasks to post-process gene trees

1 Inspect ∼/bin/hybseq\_run\_5\_gene\_trees\_3\_postprocess.sh and be sure to understand what the script does, including syntax used.

- 2 Run ∼/bin/hybseq\_run\_5\_gene\_trees\_3\_postprocess.sh with correct path to post-process all gene trees outputs.
- **3** Inspect outputs of, including logs. What do they show?

### Seeing trees in forest

• Comparison of gene trees start with identifying trees with significantly different topology

Introduction Data preprocessing HybPiper Alignments Gene trees Comparing gene trees The end

Visualizing differences among trees Filtering trees Species trees Phylogenetic networks Comparing trees Comparing trees

• There are several distance matrices allowing compare topological differences among trees (and subsequently plot heatmap, PCoA, etc.)

How to recognize artifact and real biologial feature?

- Without good reference genome it is hard to tell if long branches, weird topologies, etc. are some artifacts or biological reality…
- Problems commonly start with low-quality DNA in lab and subsequent high number of missing data
- Statistically, most of "weird" gene trees topologies are rather from technical issues, so that most of people filter them out…
- Results can vary according to strictness with trimming raw FASTQ, sensitivity of various HybPiper settings, settings of aligner and tree builder…

. . . . . . . . . . .

. .

. . . . .

### Distances comparing trees I

Visualizing differences among trees Filtering trees Species trees

Single number to compare each pair of complex topologies?

- To compare topology of trees, we need some apropriate distance matrix
- There is no general agreement which is the best, all have issues…
- If the distance matrix is not Euclidean, we run into another issues...
- The tasks will be done in R
- Download e.g.  $trees\_ml\_exons.nwk$  (or another final list of gene trees) and work in R in your notebook

- Robinsons-Foulds distance in phytools:: multiRF
	- The index adds 1 for each difference between pair of trees
	- Well defined only for fully bifurcating trees if not fulfilled, some results might be misleading
	- Allow comparison of trees created by different methods

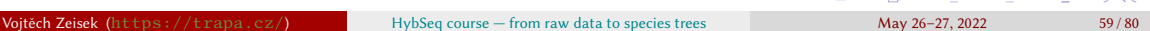

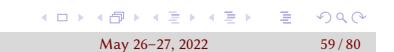

### Distances comparing trees II

Visualizing differences among trees Filtering trees Species trees

• If the difference is very close to root, RF value can be large, even there are not much differences in the tree at all  $-\frac{\text{dist.multiplylo}}{\text{fopy}}$  from package distory can be an alternative, although interpretation of that geodesic distance is sometimes not so straightforward as simple logic of RF

- Methods implemented in ape:: dist.topo allow comparison of trees with polytomies ( $method="PH85"$ ) or use of squared lengths of internal branches ( method="score" )
- Final matrices are commonly not Euclidean may be problematic for usage in methods like PCoA
	- Test it with  $ade4:is.euclid$ , can be scaled (forced to became Euclidean) by functions like  $quasieuclid$  or  $cailliez$  in  $ade4$  – carefully, it can damage meaning of the data
	- . . . . . . . . . . . . . . . . . . . . . . . . . . . . . . . . . . . . . . . • We get matrix of pairwise differences among trees (from multiple genes), we need display and analyze it

### Introduction Data preprocessing HybPiper Alignments Gene trees Comparing gene trees The end Visualizing differences among trees Filtering trees Species trees Phylogenetic networks Comparing trees Preparing lists of trees for import into R

- If the trees should be rooted, only trees containing the outgroup should be kept
- trees\_ml\_exons.nwk is shown as an example, but other trees can be used as well
- grep will easily keep only trees having outgroup o\_purpurascens\_S482

<sup>1</sup> # Extract only trees having particular taxon

<sup>2</sup> grep o\_purpurascens\_S482 trees\_ml\_exons.nwk > trees\_ml\_exons.out.nwk

<sup>3</sup> # See how many trees were lost

<sup>4</sup> wc -l trees\_ml\_exons.nwk trees\_ml\_exons.out.nwk

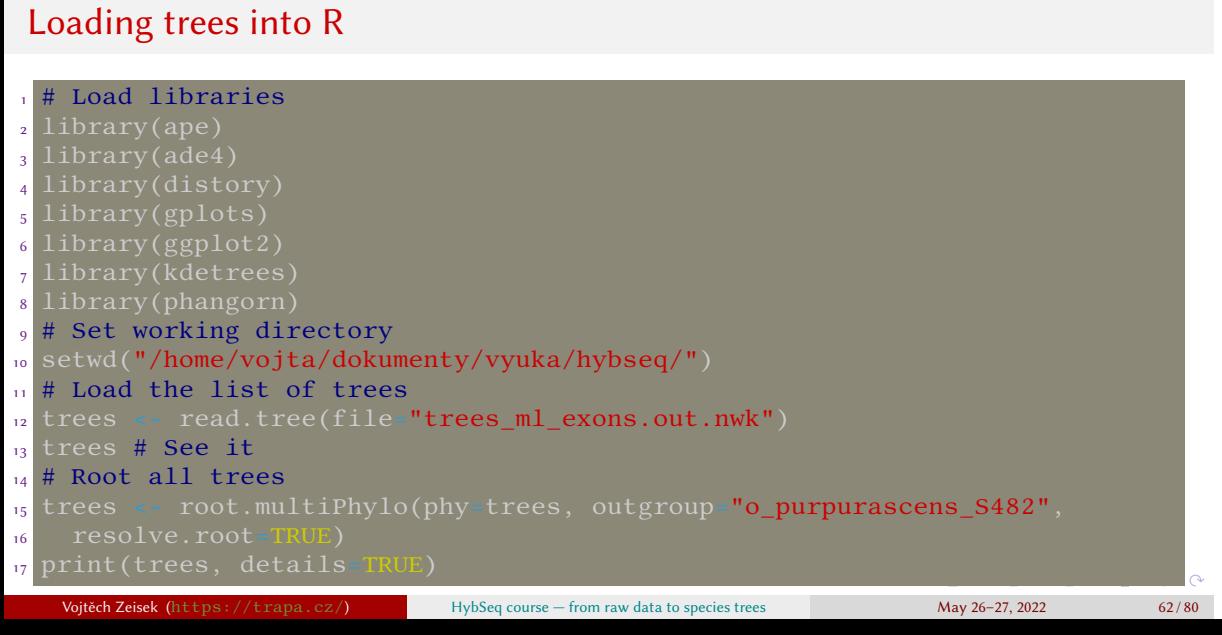

Introduction Data preprocessing HybPiper Alignments Gene trees Comparing gene trees The end<br>Visualizing differences among trees Filtering trees Species trees Phylogenetic networks Comparing trees The end

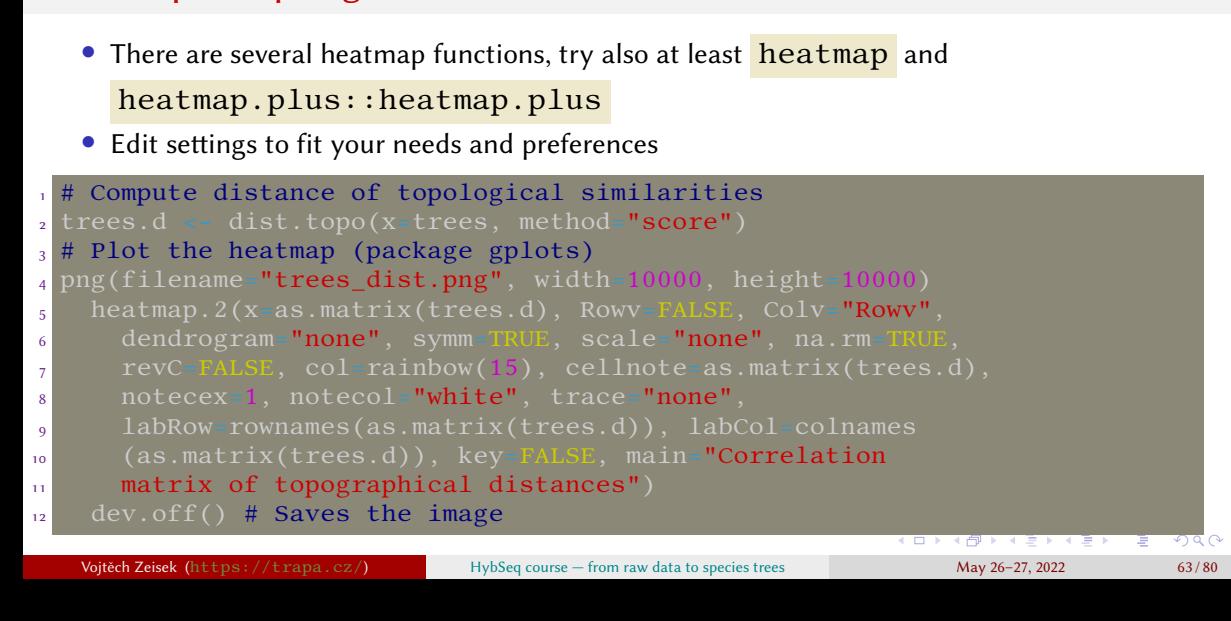

Introduction Data preprocessing HybPiper Alignments Gene trees Comparing gene trees The end

Visualizing differences among trees Filtering trees Species trees Phylogenetic networks Comparing trees

# Heatmap of topological distances

### PCoA of topological distances

- Requires Euclidean distance matrix (is.euclid())
- Non-Euclidean matrices can be forced to became Euclidean by e.g. quasieuclid() or cailliez()

Introduction Data preprocessing HybPiper Alignments Gene trees Comparing gene trees The end

Visualizing differences among trees Filtering trees Species trees Phylogenetic networks Comparing trees

• There are plenty of options how to display it

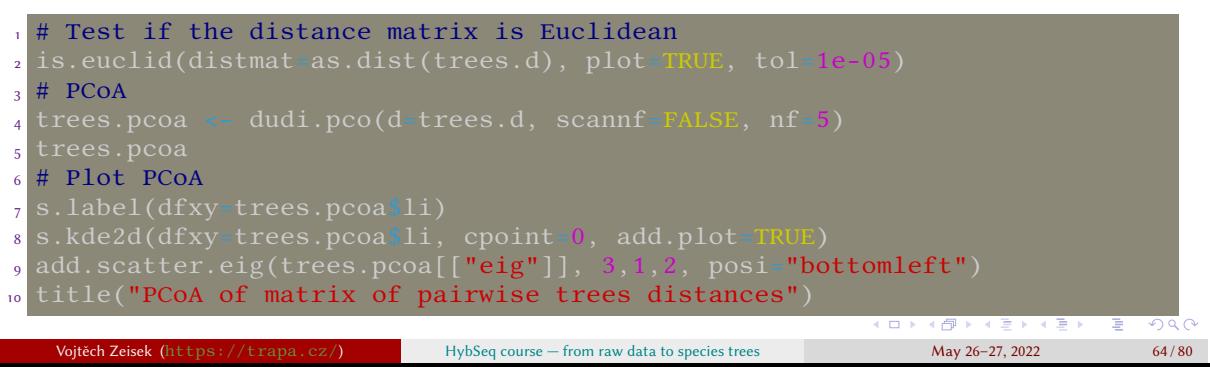

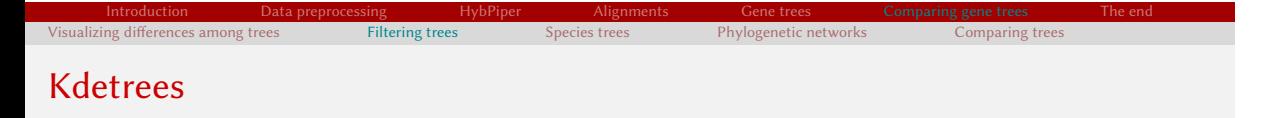

- Finds discordant phylogenetic trees
- Produces relative scores high are relatively similar to each other, low dissimilar (discordant with the others)
- Produces scores, list of passing/discarded trees and graphical outputs
- In  $kdetrees()$ , value of k is responsible for threshold for removal of outliers play with it

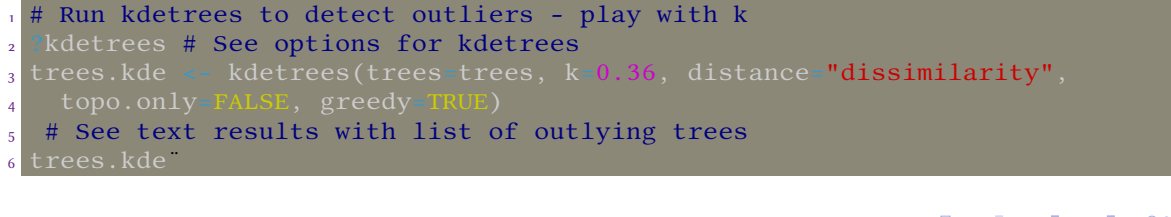

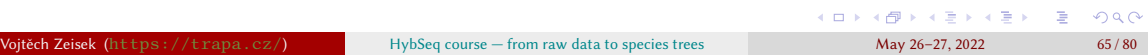

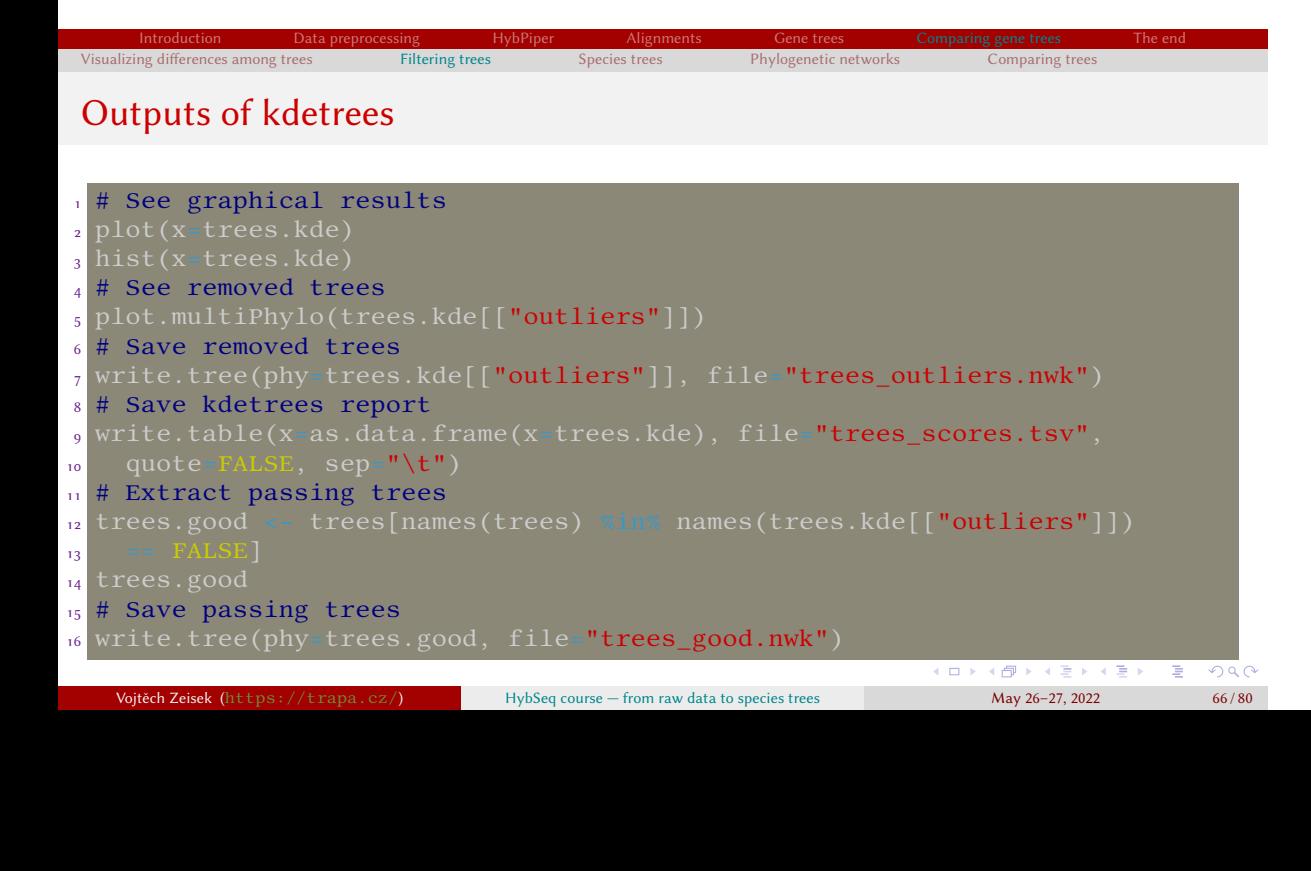

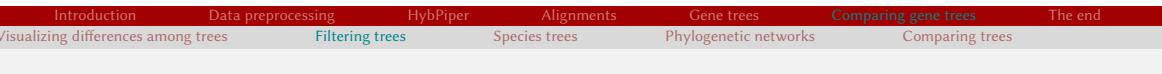

## **TreeShrink**

- Algorithm for detecting abnormally long branches in one or more phylogenetic trees Mai et Mirarab 2018
- Requires R to be installed
- See more usage options

```
_1 # Go to \sim/bin directory
2 cd \sim/bin/ || { mkdir \sim/bin && cd \sim/bin/; }
3 # Download TreeShrink
4 git clone https://github.com/uym2/TreeShrink.git
5 cd TreeShrink/
6 # Install it
7 python3 setup.py install --user # Or if using conda
8 conda install -c smirarab treeshrink
9 # Go to directory with trees_good.nwk and run TreeShrink
10 python3 ~/bin/TreeShrink/run_treeshrink.py -h # See help
11 python3 ~/bin/TreeShrink/run_treeshrink.py -r ~/bin/TreeShrink/
12 -t trees_good.nwk
                               HybSeq course — from raw data to species trees
```
### Introduction Data preprocessing HybPiper Alignments Gene trees Comparing gene trees The end Filtering trees Species trees Phylogenetic networks Comparing trees Outputs of TreeShrink

- Output (2 files) is saved into directory (in our case) trees\_good\_treeshrink
- File \*. nwk contains new list of phylogenetic trees in NEWICK which can be then used as an input for any species tree reconstruction software
- File \*\_RS\_\*.txt is bit hard to read, it has one line for every tree in the input list and every line contains list of removed tips
	- If there is an empty line, no tip was removed from that particular tree
	- Trees are not named, only in same order as in the original input file

```
1 # Find out how many times particular sample was removed from the list of
2 # the trees
_3 grep -o "\<[[:graph:]]\+\>" trees_good_RS_0.05.txt | sort | uniq -c
   sort -r
```
Introduction Data preprocessing HybPiper Alignments Gene trees Comparing gene trees The end visualizing differences among trees Filtering trees Species trees Phylogenetic networks Comparing trees

### Parsimony super tree

• Parsimony has plenty of implementation, example below is from **R** package **phangorn** 

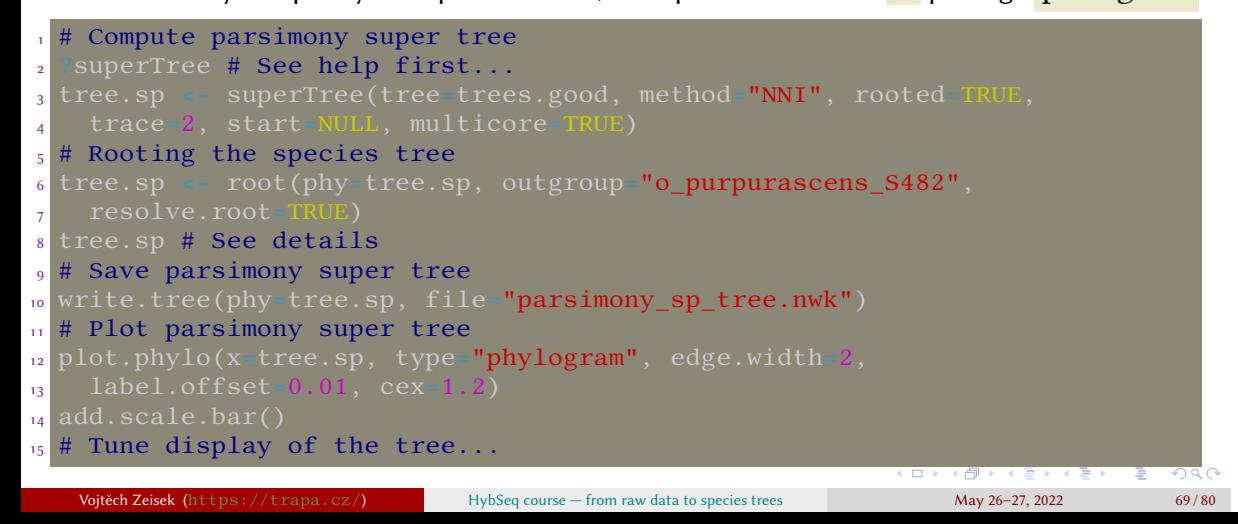

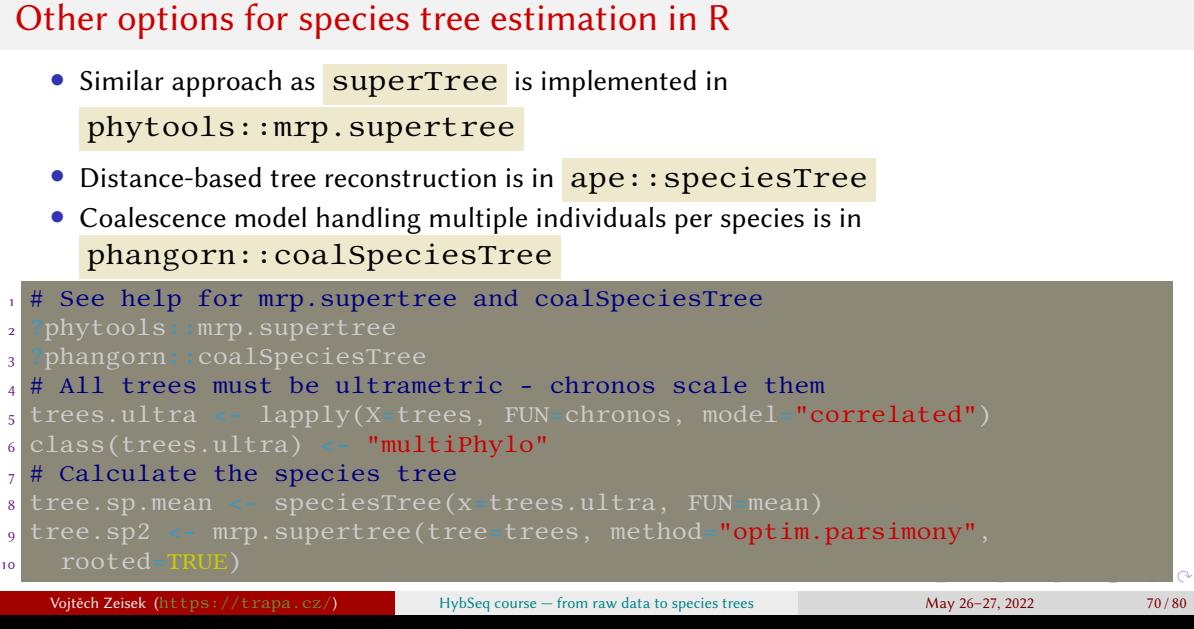

Introduction Data preprocessing HybPiper Alignments Gene trees Comparing gene trees The end<br>Visualizing differences among trees Filtering trees Species trees Phylogenetic networks Comparing trees The end

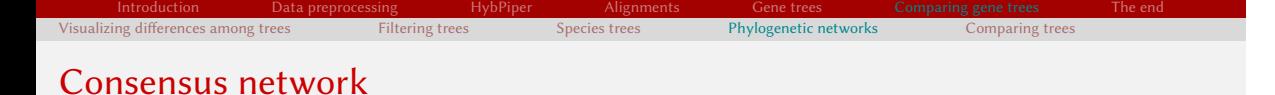

- Available in R package phangorn
- Requires same set of tips in all trees

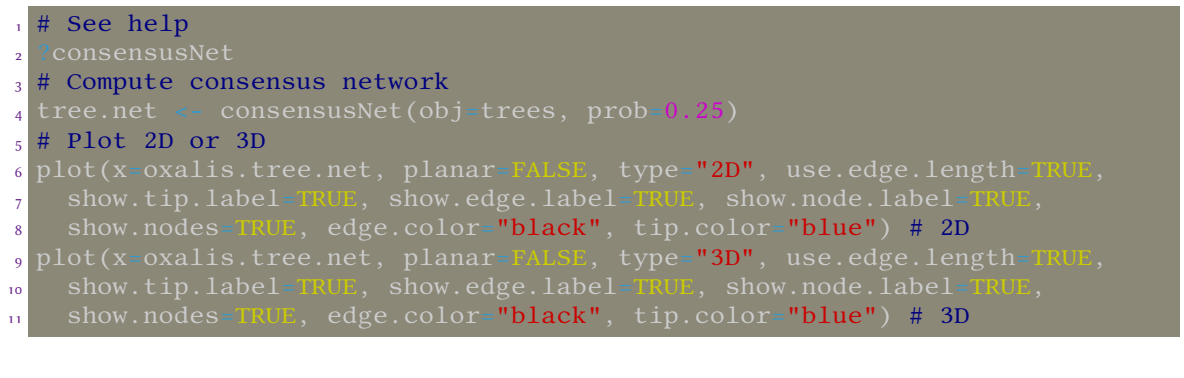

Introduction Data preprocessing HybPiper Alignments Gene trees Comparing gene trees The end Visualizing differences among trees Filtering trees Species trees Phylogenetic networks Comparing trees

### Phylonet

• Requires as input NEXUS file with settings describing PhyloNet commands (see example below)

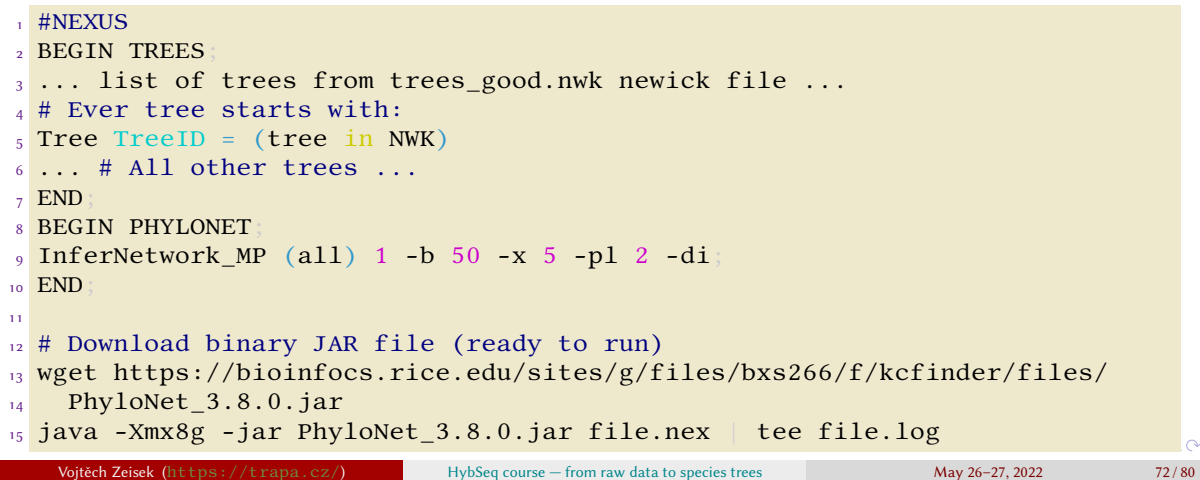
### Introduction Data preprocessing HybPiper Alignments Gene trees Comparing gene trees The end Visualizing differences among trees Filtering trees Species trees Phylogenetic networks Running phylonet

- Prepare the list of trees for the NEXUS file e.g. in spreadsheet
- The PHYLONET section of the input NEXUS contains settings according to list of commands
- TreeID can be completely random, or simple consecutive sequence like GT0001–GT####
- PhyloNet can be computationally very demanding, calculating more than 1–3 reticulations can be unrealistic in terms of time needed…
- It does not save output file, the network in special NWK format for Dendroscope is on the end - copy it from terminal (after Visualize in Dendroscope : ) or log file and save as tiny TXT, which can be opened in Dendroscope

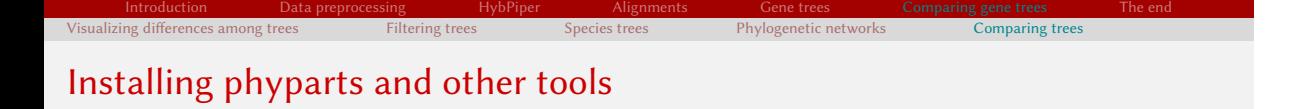

• Requires **maven** and several Python packages, installation can be complicated...

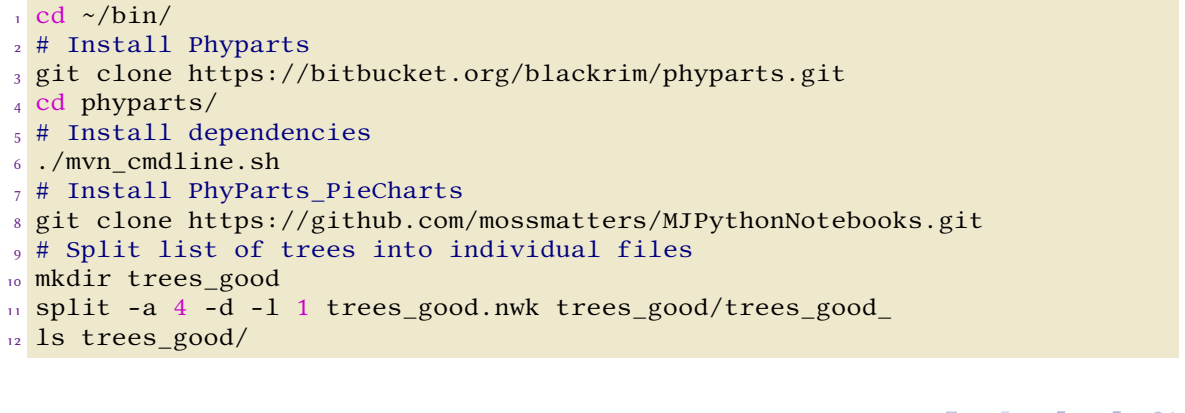

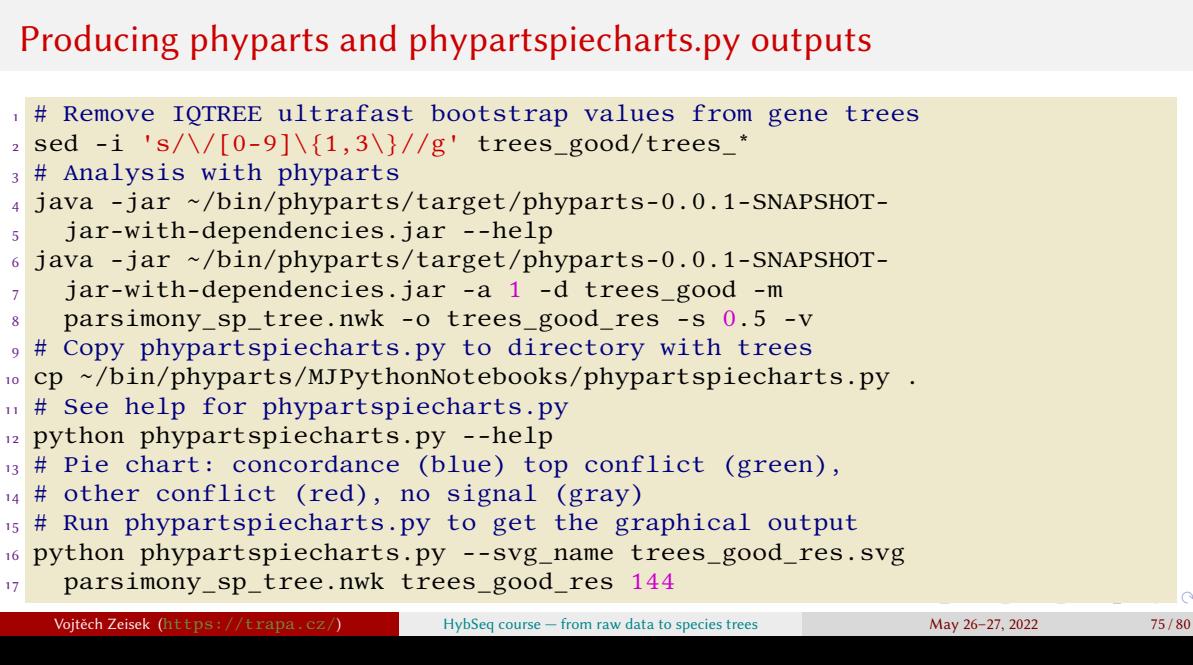

Introduction Data preprocessing HybPiper Alignments Gene trees Comparing gene trees The end<br>Visualizing differences among trees Filtering trees Species trees Phylogenetic networks Comparing trees The end

## Comparing two trees — cophyloplots

• Slightly different implementation in R packages ape (cophyloplot) and

Visualizing differences among trees Filtering trees Species trees Phylogenetic networks Comparing trees

Introduction Data preprocessing HybPiper Alignments Gene trees Comparing gene trees The end

- phytools ( cophylo )
- See help pages and play with graphical parameters

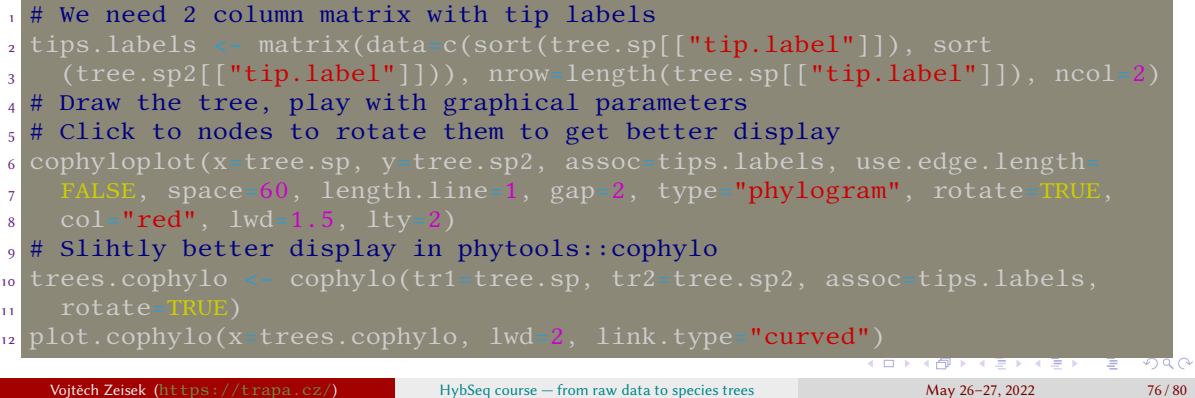

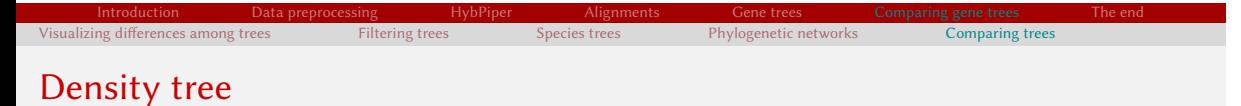

# • The trees should be (otherwise plotting works, but may be more ugly) rooted, ultrametric

and binary bifurcating • implementations are in phangorn (densiTree) and phytools ( densityTree )

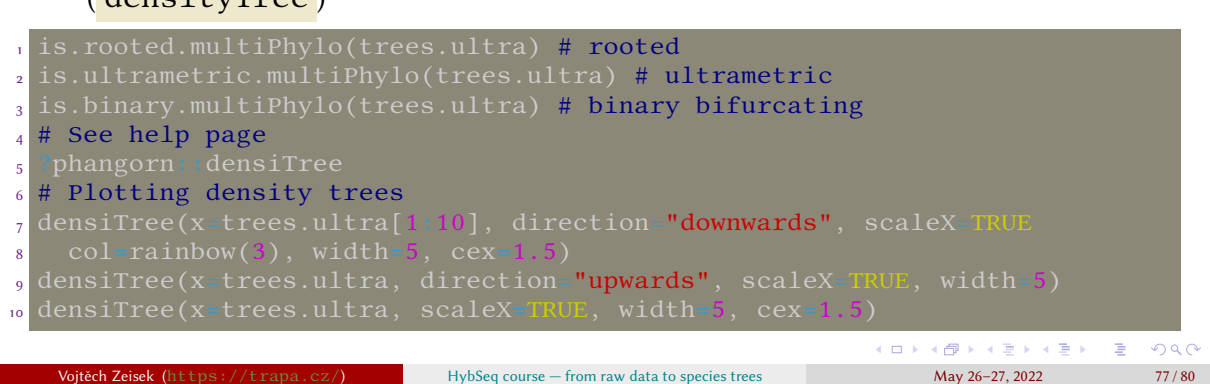

## Different display for multiple trees

- phytools:: densiTree requires same number of tips in all trees
- Note various ways how to select trees to display
- Nodes of the trees are not rotated (the display might be suboptimal)

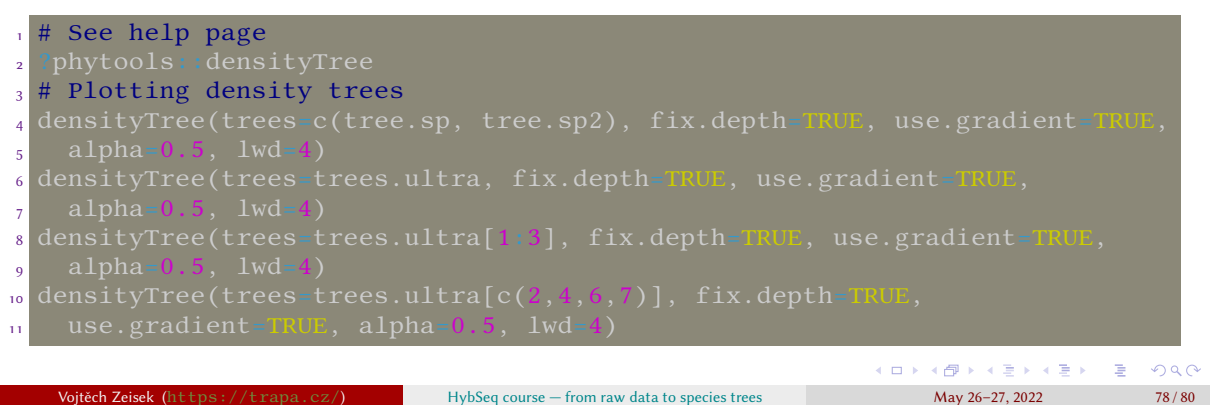

Introduction Data preprocessing HybPiper Alignments Gene trees Comparing gene trees The end

 $\begin{array}{ccc} \text{Phylogenetic networks} & \text{Comparing trees} \end{array}$ 

This is just beginning of long journey…

- I presented common basic tools how to process HybSeq data and deal with various problems, but new tools keep emerging…
- Stay updated and keep trying new tools
- The scripts presented are not the only rigid way how to proceed, rather very general guideline, which should be subject of heavy modificcations according to your needs…

#### Introduction Data preprocessing HybPiper Alignments Gene trees Comparing gene trees The end The very end

The end

Our course is over…

- …I hope it was helpful for You…
- …any feedback is welcomed…
- …happy playing with the data…
	- …any final questions?

Typesetting using XƎLATEX on openSUSE GNU/Linux May 19, 2022